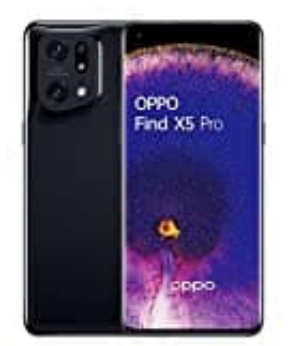

# **OPPO Find X5 Pro**

# **Erste Inbetriebnahme-Starten eines Smartphones**

Die genauen Schritte zur erstmaligen Inbetriebnahme eines neuen Smartphones können je nach Hersteller und Modell variieren.

Dies ist eine allgemeine Anleitung, die dir bei der Einrichtung deines Geräts helfen kann:

## 1. **SIM-Karte einlegen:**

- Entferne vorsichtig die SIM-Karten-Schublade auf der Seite deines Smartphones.
- Lege deine SIM-Karte(n) in die dafür vorgesehenen Slots ein und schiebe die Schublade wieder in das Gerät. - Karte einlegen:<br>
• Entferne vorsichtig die SIM-Karten-Schublade auf der Seite deines Smartphones.<br>
• Lege deine SIM-Karte(n) in die dafür vorgesehenen Slots ein und schiebe die Schaften.<br>
• Halte die Ein-/Aus-Taste (Pow

## 2. **Einschalten des Geräts:**

Halte die Ein-/Aus-Taste (Power-Taste) gedrückt, bis das Logo des Herstellers auf dem Bildschirm erscheint. Dein Gerät wird nun hochgefahren.

#### 3. **Ersteinrichtung des Betriebssystems:**

- Wähle deine bevorzugte Sprache und Region aus.
- Stelle eine Verbindung zu einem Wi-Fi-Netzwerk her. Alternativ kannst du auch mobile Daten verwenden.
- Folge den Anweisungen auf dem Bildschirm, um die Nutzungsbedingungen zu akzeptieren und dich bei einem Google-Konto anzumelden oder ein neues Konto einzurichten.

#### 4. **Google-Dienste einrichten:**

Nach der Anmeldung bei deinem Google-Konto hast du die Möglichkeit, Google-Dienste wie die Sicherung und Wiederherstellung deiner Daten, den Standortverlauf und andere Einstellungen zu konfigurieren. Du kannst diese nach deinen Wünschen anpassen.

#### 5. **Fingerabdruck oder Gesichtserkennung einrichten (optional):**

Je nach den Funktionen deines Smartphones kannst du Fingerabdruckerkennung und/oder Gesichtserkennung für die Entsperrung des Geräts einrichten.

#### 6. **Übertragung von Daten (optional):**

Falls du Daten von einem alten Gerät übertragen möchtest, bieten viele Smartphones eine Funktion zur Datenübertragung an, um Kontakte, Nachrichten und andere Inhalte von einem alten Smartphone auf dein neues Gerät zu übertragen.

#### 7. **Apps und Einstellungen konfigurieren:**

Passe die Einstellungen und Apps auf deinem Smartphone nach deinen Vorlieben an. Du kannst Apps aus dem entsprechenden App Store herunterladen und installieren. und Einstellungen konfigurieren:<br>
• Passe die Einstellungen und Apps auf deinem Smartphone nach deinen Vorlieber<br>
aus dem entsprechenden App Store herunterladen und installieren.<br>
• Stelle sicher, dass du die neuesten Soft

#### 8. **Software-Updates durchführen:**

Stelle sicher, dass du die neuesten Software-Updates für dein Smartphone installierst, um die Leistung